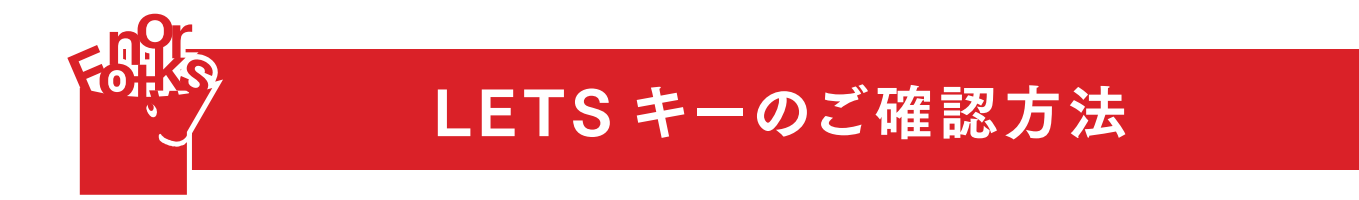

❶ LETS メンバーサイトにログインします https://lets-member.jp/users/login

## ❷ LETS IDとパスワードを入力します

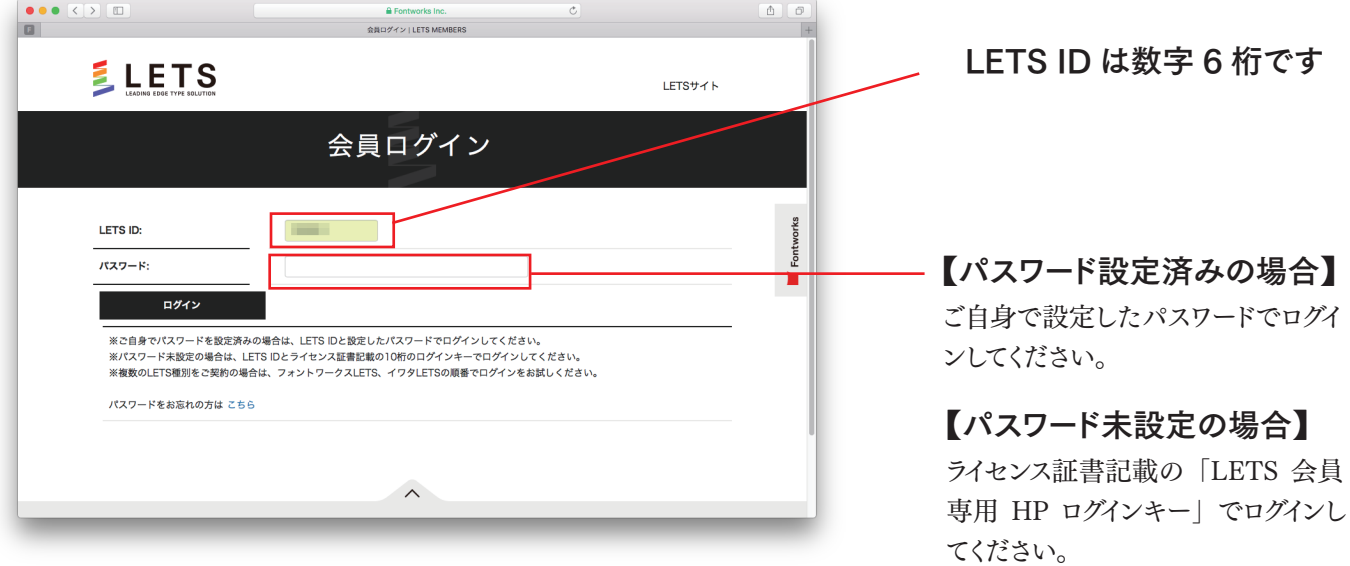

## **❸** LETS メンバーサイトのトップページが開きます LETS キーをご確認ください

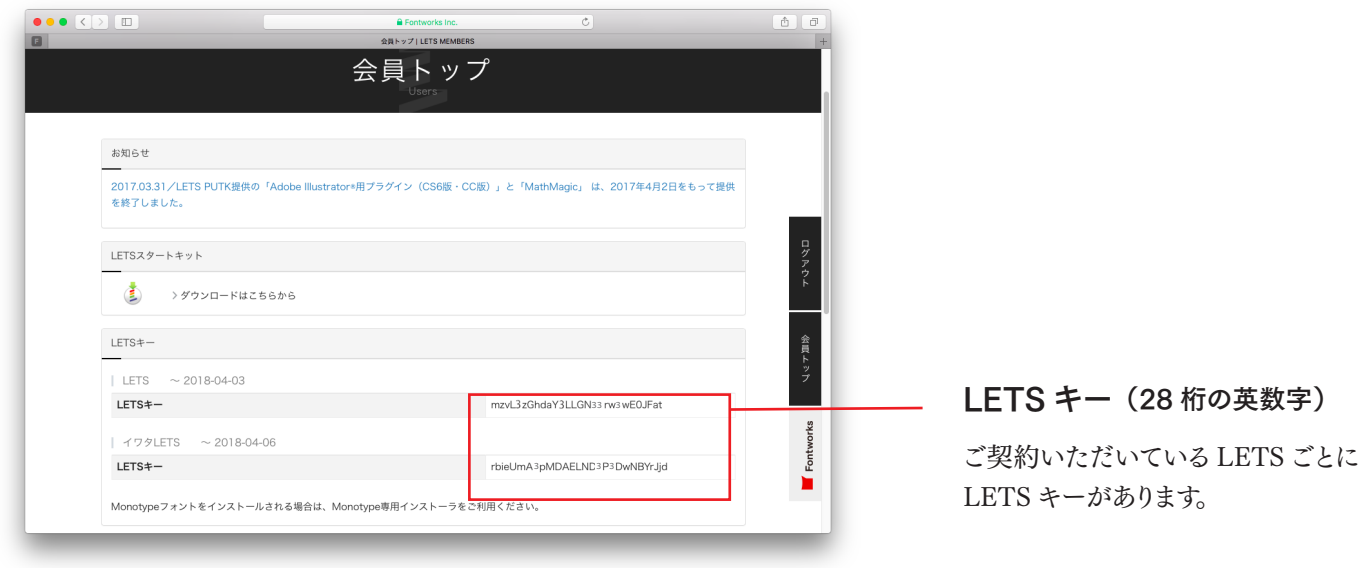

LETS キーは、テキスト表記のため、コピーしてご使用いただけます。